# ログイン方式選択設定

ログインの方式を管理者が以下の三つの設定を選択できるように設定する

- 通常のユーザー名によるログイン
- ユーザー名でもメールアドレスでもログイン可能
- メールアドレスによるログイン
- ◆ イメージ

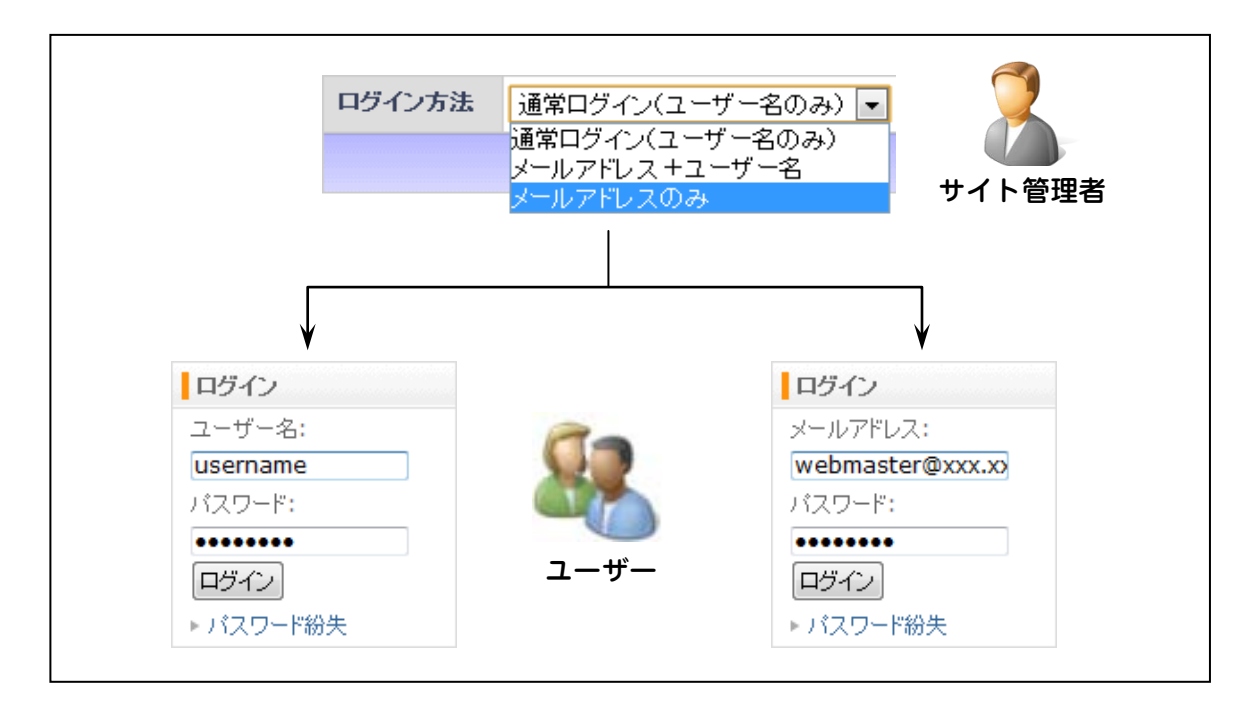

編集ファイル

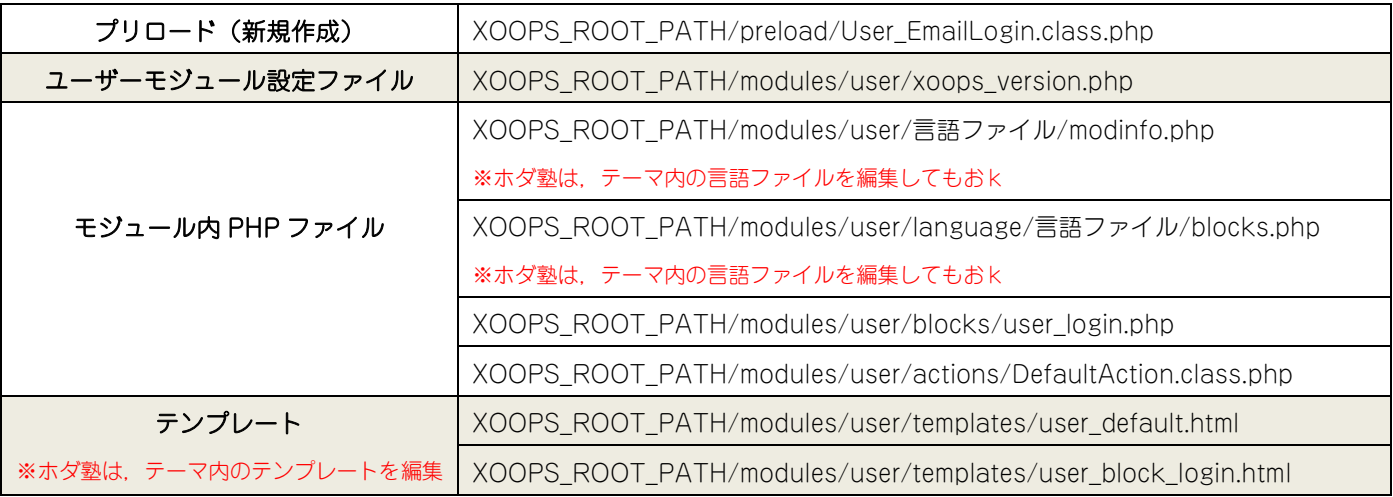

以下の二つの手順で完成する

- PHP ファイルの編集(言語,システム)
- ✔ テンプレートファイルの編集

### ●PHP ファイルの新規作成と修正

## $\triangleright$  XOOPS ROOT PATH/preload/User EmailLogin.class.php

★このファイルを新規作成する。ルートの preload なので、失敗するとログインできなくなる。失敗したら ファイルを削除すると元に戻る。

### 以下をまるまるコピペ

```
<?php
if( ! defined( 'XOOPS_ROOT_PATH' ) ) exit ;
class User_EmailLogin extends XCube_ActionFilter
{
          function checkLogin(&$xoopsUser)
          {
                    if (is_object($xoopsUser)) {
                              return;
                     }
                    $root =& XCube_Root::getSingleton();
                    $root->mLanguageManager->loadModuleMessageCatalog('user');
                    $userHandler =& xoops_getmodulehandler('users', 'user');
                    $criteria =& new CriteriaCompo();
                    $criteria->add(new Criteria('email', xoops_getrequest('uname')));
                    $criteria->add(new Criteria('pass', md5(xoops_getrequest('pass'))));
                    $userArr =& $userHandler->getObjects($criteria);
                    if (count(\text{S}userArr) != 1) {
                              return;
                    }
                    if ($userArr[0]->get('level') == 0) {
                               // TODO We should use message "_MD_USER_LANG_NOACTTPADM"
                              return;
                    }
                    $handler =& xoops_gethandler('user');
                    $user =& $handler->get($userArr[0]->get('uid'));
                    $xoopsUser = $user;
                     //
                    // Regist to session
                     //
                    $root->mSession->regenerate();
                     \S_SESSION = array();
                     $_SESSION['xoopsUserId'] = $xoopsUser->get('uid');
                    $_SESSION['xoopsUserGroups'] = $xoopsUser->getGroups();
          }
           function preBlockFilter()
           {
               $ch=& xoops_gethandler('config');
                     $mconf = $ch->getConfigsByDirname('user');
                     switch($mconf['login_email']){
                               case 0:
                               default:
                                         break;
                               case 1:
                                $this->mRoot->mDelegateManager->add("Site.CheckLogin", array( &$this , 
'checkLogin') ) ;
                                         break;
                               case 2:
                                         $this->mRoot->mDelegateManager->delete('Site.CheckLogin', 
'User_LegacypageFunctions::checkLogin');
                               $this->mRoot->mDelegateManager->add("Site.CheckLogin", array( &$this , 
'checkLogin') ) ;
                                         break;
                    }
             }
}
```
## XOOPS\_ROOT\_PATH/modules/user/xoops\_version.php

★ユーザーモジュールの設定ファイルなので,失敗するとログインできなくなる。あらかじめバックアッ

プを取っておくこと。

### \$modversion['config'][]に以下を追加

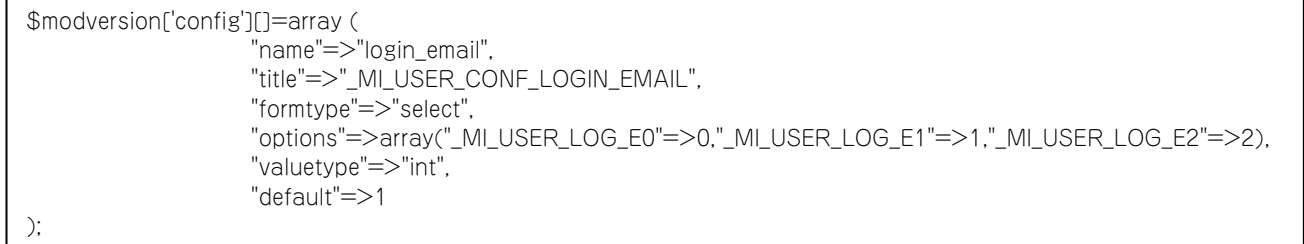

## ▶ XOOPS\_ROOT\_PATH/modules/user/language/言語ファイル/blocks.php

★ログインは時の表示を設定。ユーザー名:とメールアドレス:という文字列を変更できるように設定。

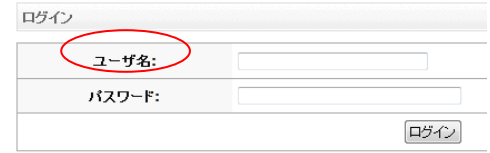

**★ホダ塾ディストリビューションは、テーマフォルダ/language/言語ファイル.php でも OK** 

#### 以下を追加

//User モジュール(ログイン選択用) define('\_MI\_USER\_LOG\_EMAIL', "メールアドレス:");

### ▶ XOOPS\_ROOT\_PATH/modules/user/language/言語ファイル/blocks.php

★管理者がログイン方法を選択できるように表示文字を設定。

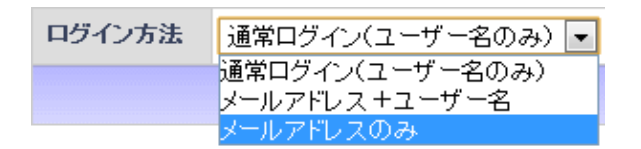

#### 以下を追加

//User モジュール(ログイン選択用) define('\_MI\_USER\_CONF\_LOGIN\_EMAIL', "ログイン方法"); define(' MI\_USER\_LOG\_E0', "通常ログイン(ユーザー名のみ) "); define('\_MI\_USER\_LOG\_E1', "メールアドレス+ユーザー名"); define('\_MI\_USER\_LOG\_E2', "メールアドレスのみ");

## XOOPS\_ROOT\_PATH/modules/user/blocks/user\_login.php

★テンプレートへの表示を判断する。

if (!\$xoopsUser) { 内の return \$block;の手前に 以下を追加

// For Select Login Style

\$block['login\_email'] = \$moduleConfig['login\_email'];

### XOOPS\_ROOT\_PATH/modules/user/actions/DefaultAction.class.php

#### ★テンプレートへの表示を判断する。

function executeViewInput 内に以下を追加

// For Select Login Style \$config handler  $=$   $\&$  xoops gethandler('config'); \$moduleConfig =& \$config\_handler->getConfigsByDirname('user'); \$block['login\_email'] = \$moduleConfig['login\_email']; \$render->setAttribute('block', \$block);

# ●テンプレートファイルの修正(2 つのファイル共通)

XOOPS\_ROOT\_PATH/modules/user/templates/user\_default.html XOOPS\_ROOT\_PATH/modules/user/templates/user\_block\_login.html 以下を編集(差し替え)

<{\$smarty.const.\_MB\_USER\_USERNAME}>

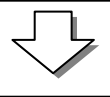

 $\leq$ {if \$block.login\_email == 0  $\parallel$  \$block.login\_email == 1}> <{\$smarty.const.\_MB\_USER\_USERNAME}> <{else}> <{\$smarty.const.\_MI\_USER\_LOG\_EMAIL}>  $<$ {/if} $>$